# **Návod pro registraci obchodních příležitostí Sophos**

Aktualizováno 05/2021Annex NET, s.r.o. sales@annexnet.cz

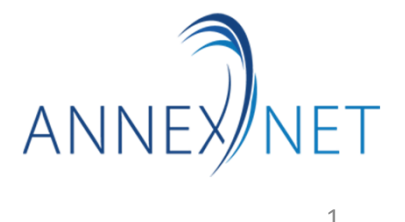

#### **Stručná rekapitulace pravidel pro zadávání registrace obchodní příležitosti (Dealreg - DR)**

- Registrace je doporučená pro všechny produkty kategorie MM/E\*. Bez ní, namísto běžné partnerské slevy, obdržíte pouze 10 % slevu.
- Toto doporučení platí i pro zařízení Sophos odebíraná z našeho skladu.
- Platnost DR je 90 dnů, ale je možné požádat o prodloužení.
- DR se zadává pouze prostřednictvím <u>https://partnerportal.sophos.com</u>.
- **Způsob zadání DR přes partnerportal.sophos.com se liší podle konkrétní situace, kterou chcete řešit (nový produkt, obnova licence, povýšení produktu atd.) Pro lepší orientaci použijte schéma na další straně, č.3.**

\*Mezi MM/E produkty patří tyto položky:

- Všechna zařízení SG, XG a XGS (mimo XG 86/w, XGS 87/w)
- Všechny SW/Virtual instalace SG UTM/XG SFOS
- Všechna zařízení SD-RED a APX (mimo APX 120)
- Všechny Server licence od 10 ks výše
- Endpoint a Mobile licence od 50 ks výše. •

Kompletní informace najdete na https://partnerportal.sophos.com

## **Schéma pro určení správného postupu při registraci obchodní příležitosti**

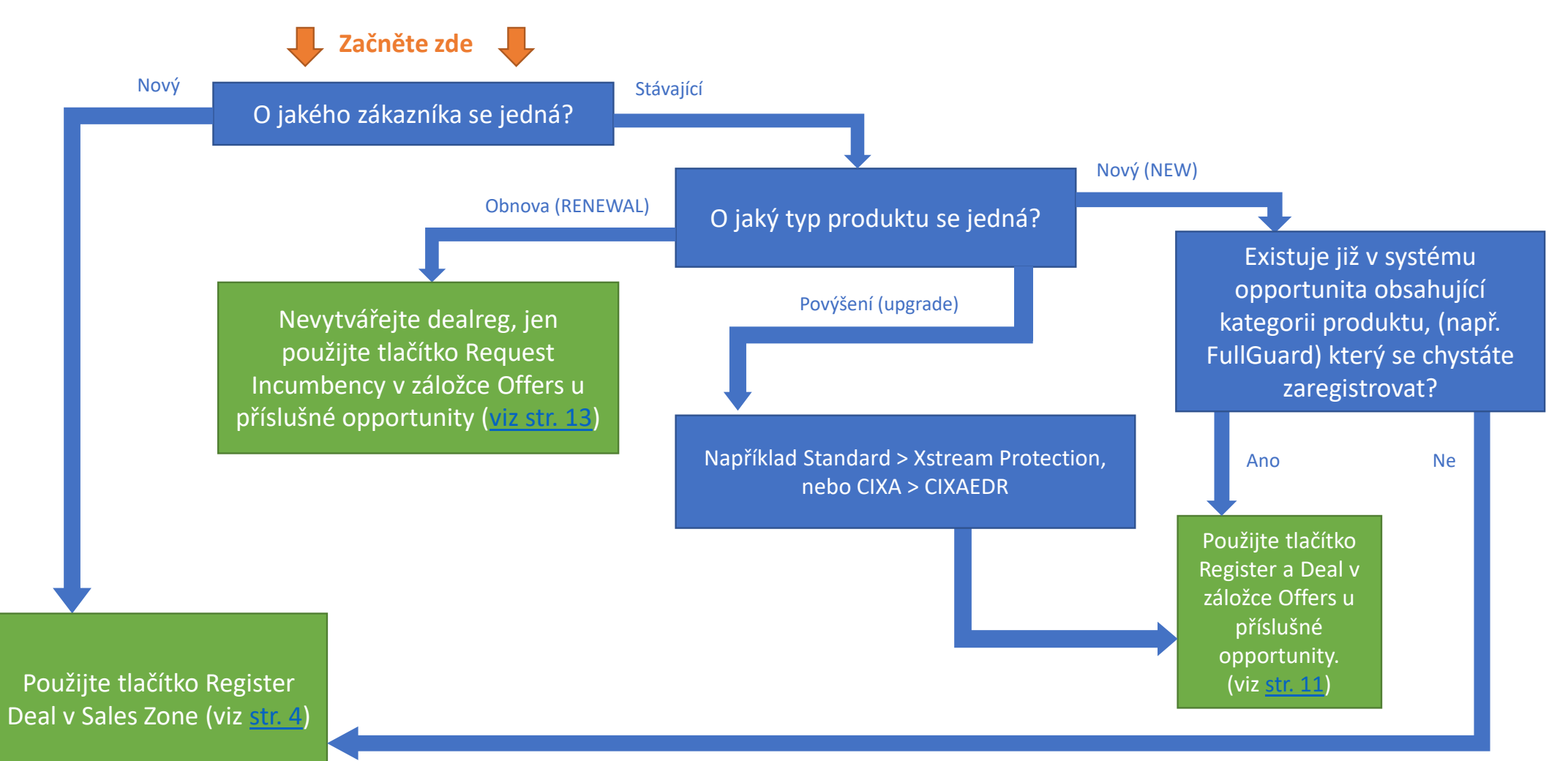

## **Registrace nové obchodní příležitosti**

#### Odkaz pro registraci obchodní příležitosti najdete po přihlášení na partnerportal.sophos.com, v sekci Sales Zone.

*Pokud vám portál ukáže notifikaci ve smyslu, že nemáte potřebná oprávnění pro přístup do této sekce, kontaktujte v první řadě svého Portal Admina, což je člověk z vaší firmy, který může ostatním uživatelům nastavovat oprávnění. Tato správa oprávnění se nachází v sekci Profile (ikona osoby vpravo nahoře) a menu Settings.*

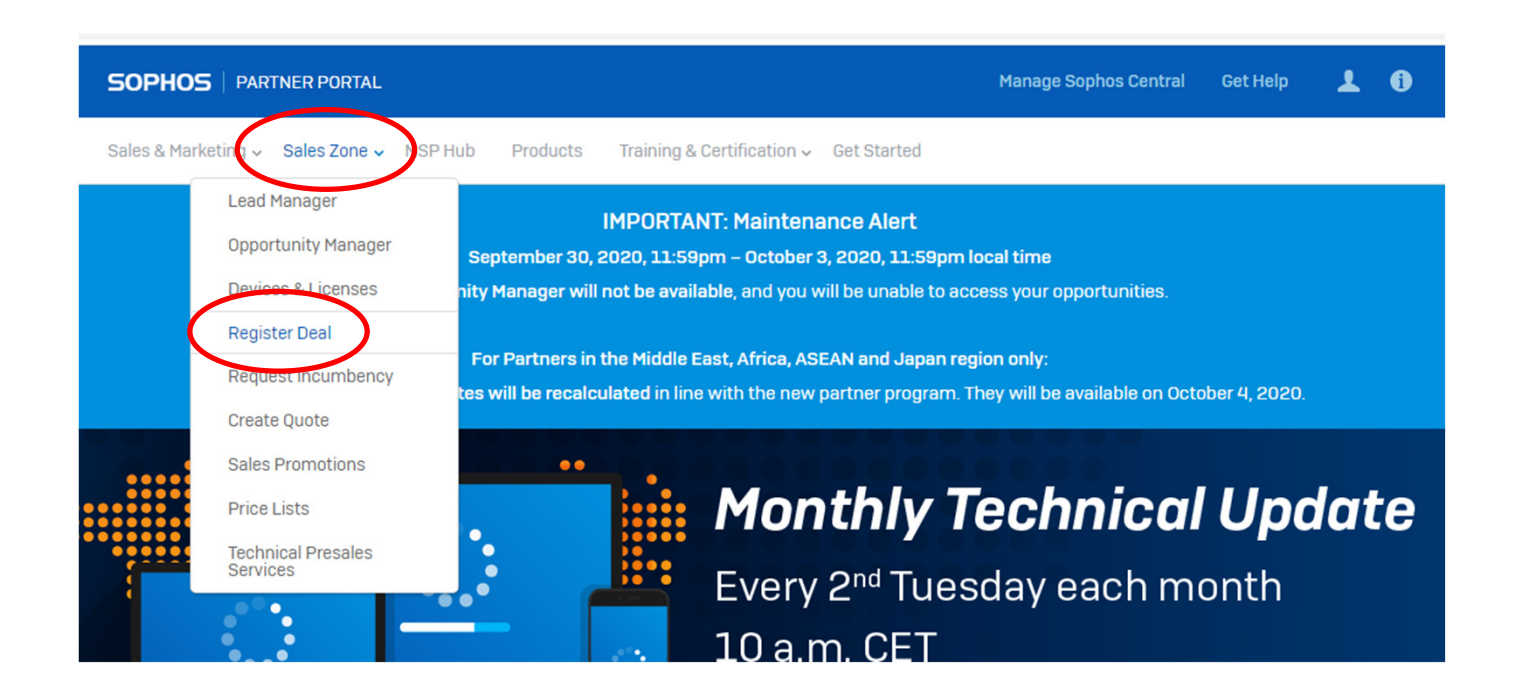

#### Krok 1

**SOPHOS** | PARTNER PORTAL

**Manage Sophos Central Get Help**  $\blacktriangle$  $\mathbf 0$ 

Sales & Marketing ▼ Sales Zone ▼ MSP Hub Products Training & Certification  $\sim$ **Get Started** 

#### Register a Deal

Step 1 of 4 | Company

#### Is there an existing opportunity for this deal?

◯ Yes ◯ No ◯ I don't know

Is there an existing opportunity for this deal?

● Yes ○ No ○ I don't know

Please use the Opportunity Manager, to register the deal.

1. Select the opportunity you would like to register.

- 2. Select the Offers tab.
- 3. Click the Register Deal button.

Pokud zaškrtnete Yes, budete odkázáni na alternativní postup při zakládání registrace, a to přes Opportunity Manager. Postup najdete na straně 11 této prezentace.

Pokud zaškrtnete No nebo I don't know, budete pokračovat dál v zadávání registrace.

## **Krok 1**

Pole Company Name s vyhledáváním (symbol lupy) můžete použít pro vyhledání již existujícího zákazníka, stačí napsat textový řetězec, který je obsažený v názvu zákazníka. Ostatní pole pak budou předvyplněna.

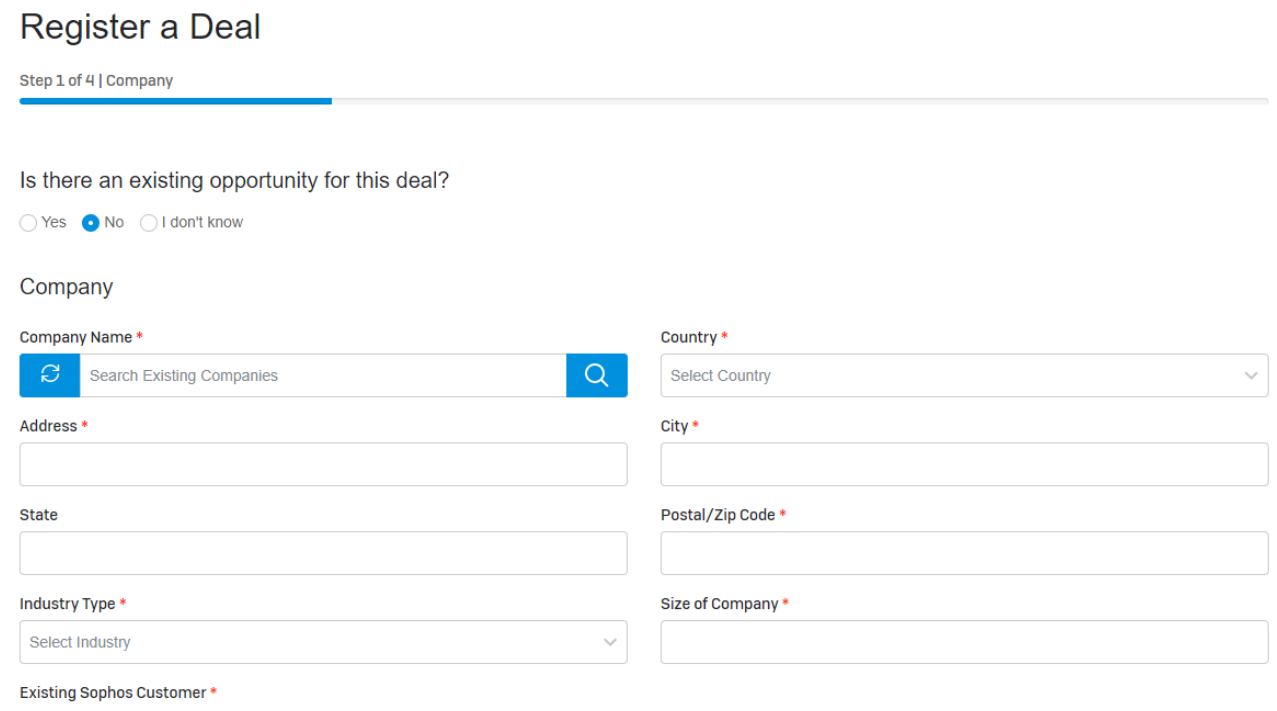

 $\bigcirc$  Yes  $\bigcirc$  No

Rovněž u kontaktní osoby můžete využít vyhledání existujících kontaktů.

Sophos nově požaduje vyplnit položku telefonní číslo (lze s předvolbou i bez).

# Register a Deal Step 2 of 4 | Company Contact

#### **Company Contact** Last Name\* First Name\*  $Q$ G **Search Existing Contacts** Email\* Phone\*

## Krok<sub>3</sub>

Nový a velmi důležitý krok, věnujte mu prosím zvýšenou pozornost. Zaškrtněte všechny kategorie produktů. které se týkají licencí a zařízení nabízených zákazníkovi v tomto projektu.

Pokud si nejste jisti, zaškrtněte jich raději více než méně. Ovšem pozor, každá další registrace s použitím shodné kategorie bude zamítnuta jako duplicitní.

V případě, že tento krok zanedbáte, může dojít k přidělení nižší marže (10 %) na produkty mimo registrovanou skupinu. Případnou opravu je nutné vyžádat mailem na deals@sophos.com, čímž dojde ke zdržení.

#### Select all products that apply.

- Central Cloud Optix Central Device Encryption
- Central Email Advanced
- Central Email Standard
- Central Endpoint Protection
- Central Firewall Reporting
- $\Box$  Central Intercept X
- □ Central Intercept X Endpoint Advanced
- Central Intercept X Advanced for Server
- Central Intercept X Advanced for Server with EDR
- Central Intercept X Advanced for Server with EDR and MTR Standard
- Central Intercept X Advanced for Server with EDR and MTR Advanced
- □ Central Intercept X Advanced with EDR
- Central Intercept X Advanced with EDR and MTR Standard
- Central Intercept X Advanced with EDR and MTR Advanced
- Central Intercept X for Mobile
- Central Mobile Advanced
- Central Mobile Standard
- Central Server Protection
- **Central Wireless**
- EnterpriseProtect Plus Firewall Virtual/Hardware **7** Firewall Standalone Subscriptions
- Firewall Xstream Protection

EnterpriseGuard

EnterpriseProtect

EnterpriseGuard Plus

- **7** Firewall Standard Protection
- Firewall Xstream Protection Appliance Bundle
- Firewall Standard Protection Appliance Bundle
- □ FullGuard
- FullGuard Plus
- **LAN Modules**
- MTR Network Sensor (US Only)
- **Phish Threat**
- □ SD-RED
- □ TotalProtect
- TotalProtect Plus
- Wireless Access Points

### **Krok 4**

Expected Close Date – musí být mezi 1 týdnem a 90 dny.

Expected Value - tato položka je sice povinná, ale do hodnoty Dealregu se nepřenáší. Hodnota nového DR je vždy 0 EUR. Stačí odhadnout a zaokrouhlit na stovky/tisíce EUR.

Expected User Count – uveďte nebo odhadněte počet uživatelů. DR s počtem 101+ bude dána vyšší priorita.

Při zadávání distributora můžete opět využít vyhledávání textového řetězce.

Competitor Name – označení konkurence pomáhá posouzení speciální slevy vyšším managementem Sophos.

#### Register a Deal

Step 4 of 4 | Deal

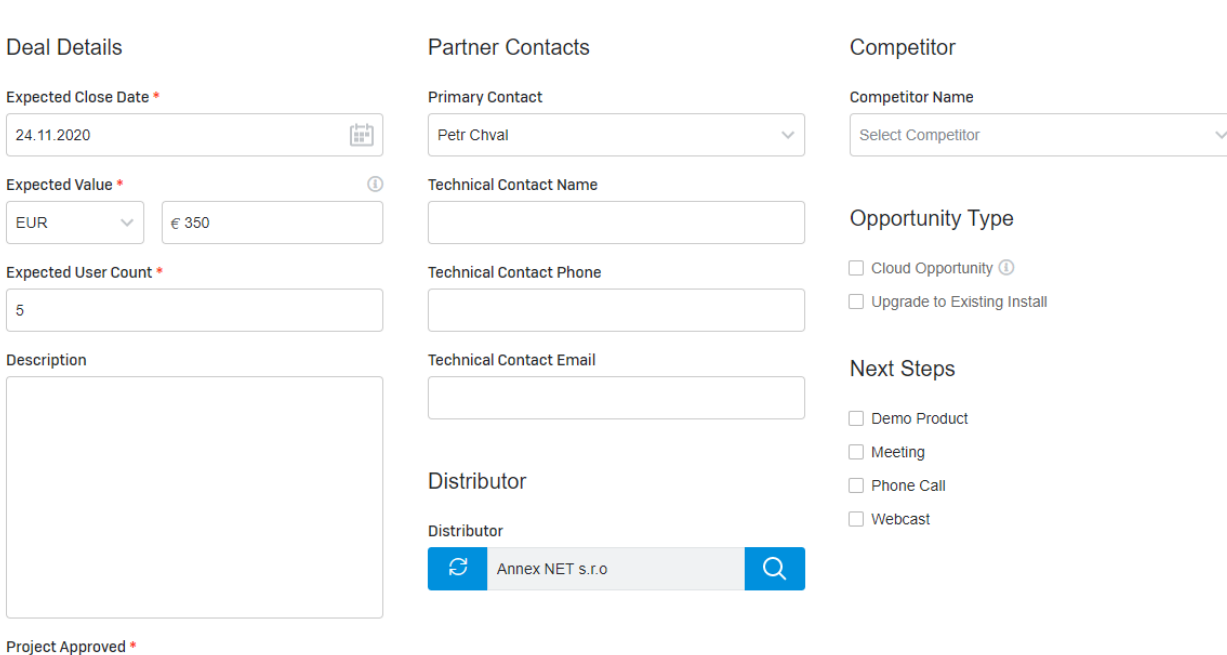

O Yes O No O Unknown

#### **Potvrzení a předběžná cenová kalkulace online**

Po odeslání DR je ideální příležitost si vytvořit ihned rámcovou nabídku **(Create A Quote)** – zadat konkrétní produkty dle plánovaného rozsahu. Pokud si nejste jisti, zadejte jen jednu 1letou variantu. Toto je také způsob, jak docílit, aby hodnota projektu nebyla nulová.

Vytvoření si nabídky je velmi výhodné, protože díkytomu uvidíte aktuální ceny včetně vaší aktuální partnerské slevy (po schválení DR).

Automatický e-mail "Your Sophos Deal Registration for XYZ Has Been **Submitted**" byste měli obdržet ihned. Pokud jej obratem neobdržíte, tak došlo někde k chybě. V takovém případě kontaktujte nás nebo zástupce Sophos, případně je možné se podívat do popisu v záložce "Offers".

Po schválení DR (obvykle trvá několik dní) obdržíte email

"Your Sophos Deal Registration for XYZ Has Been **Approved**". Teprve tím vzniká nárok na vyšší partnerské slevy.

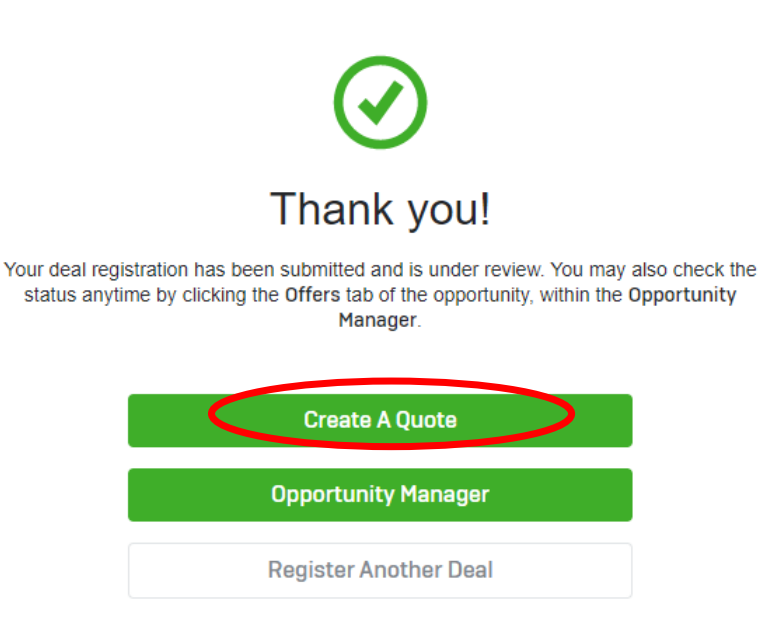

## **Registrace dealu v rámci existující obchodní příležitosti – např. rozšíření/ upgrade**

Po přihlášení na partnerportal.sophos.com, přejděte na Opportunity Manager v sekci Sales Zone.

*Pokud vám portál ukáže notifikaci ve smyslu, že nemáte potřebná oprávnění pro přístup do této sekce, kontaktujte v první řadě svého Portal Admina, což je člověk z vaší firmy, který může ostatním uživatelům nastavovat oprávnění. Tato správa oprávnění se nachází v sekci Profile (ikona osoby vpravo nahoře) a menu Settings.*

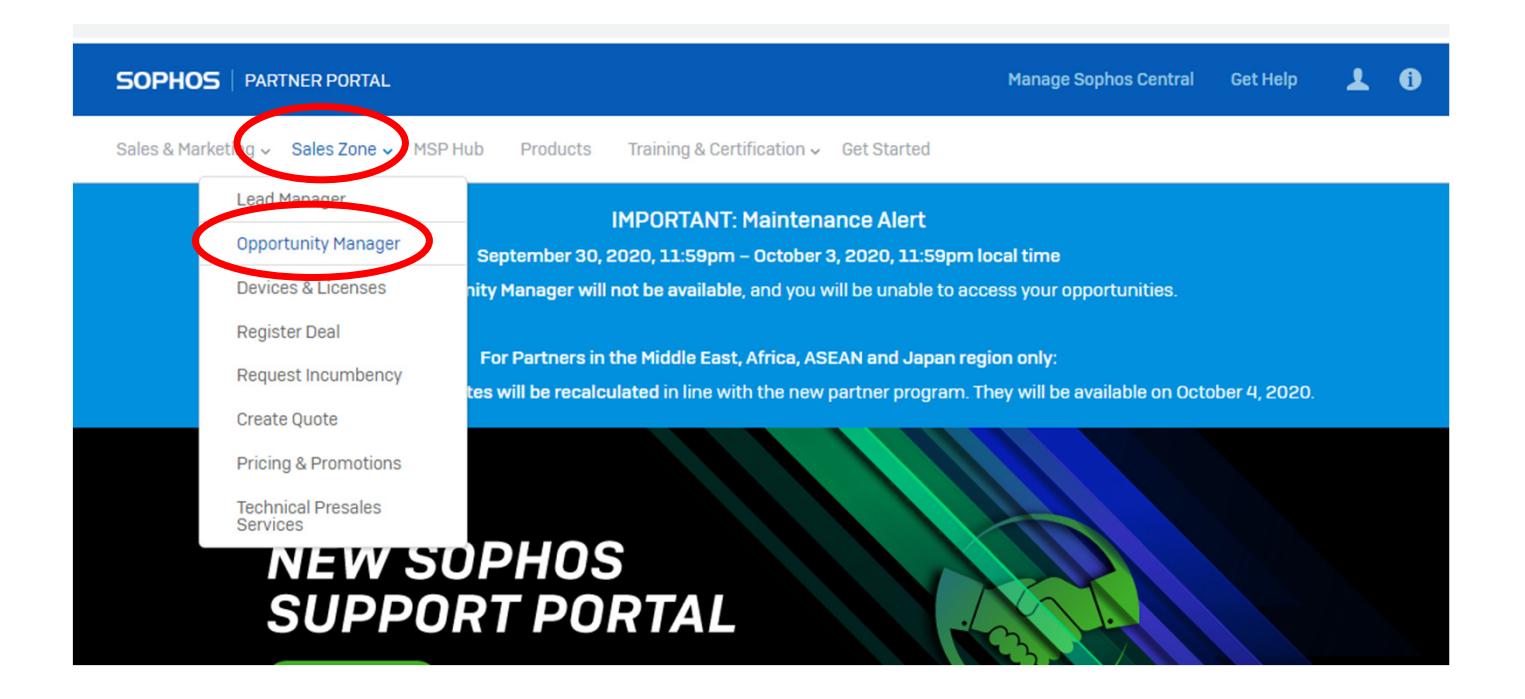

Vyhledejte požadovanou opportunitu, vyberte ji a přejděte na záložku Offers. Klikněte na Register Deal.

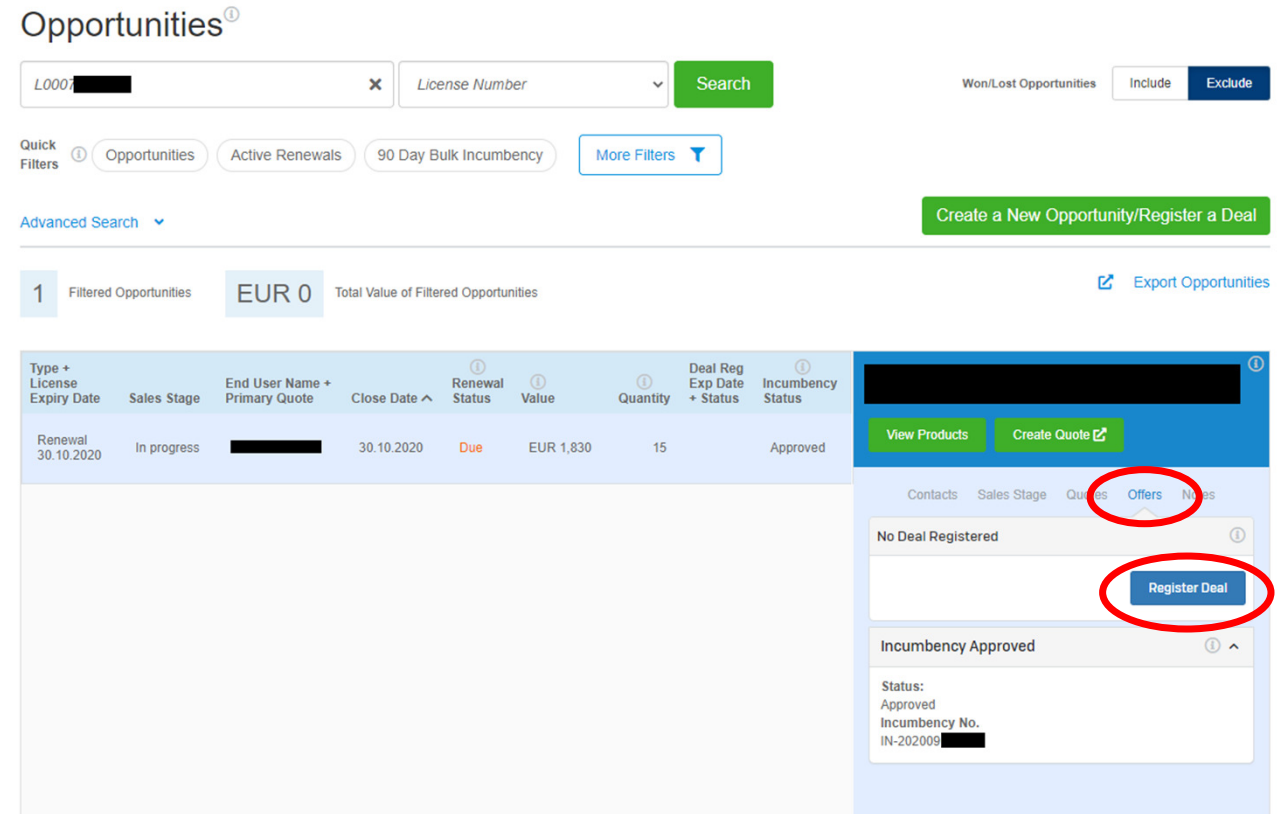

... dále pokračujte podle strany 8.

## **Žádost o bonus za obnovení licence (Incumbency Request)**

#### Po přihlášení na partnerportal.sophos.com, spusťte Opportunity Manager v sekci Sales Zone.

*Pokud vám portál ukáže notifikaci ve smyslu, že nemáte potřebná oprávnění pro přístup do této sekce, kontaktujte v první řadě svého Portal Admina, což je člověk z vaší firmy, který může ostatním uživatelům nastavovat oprávnění. Tato správa oprávnění se nachází v sekci Profile (ikona osoby vpravo nahoře) a menu Settings.*

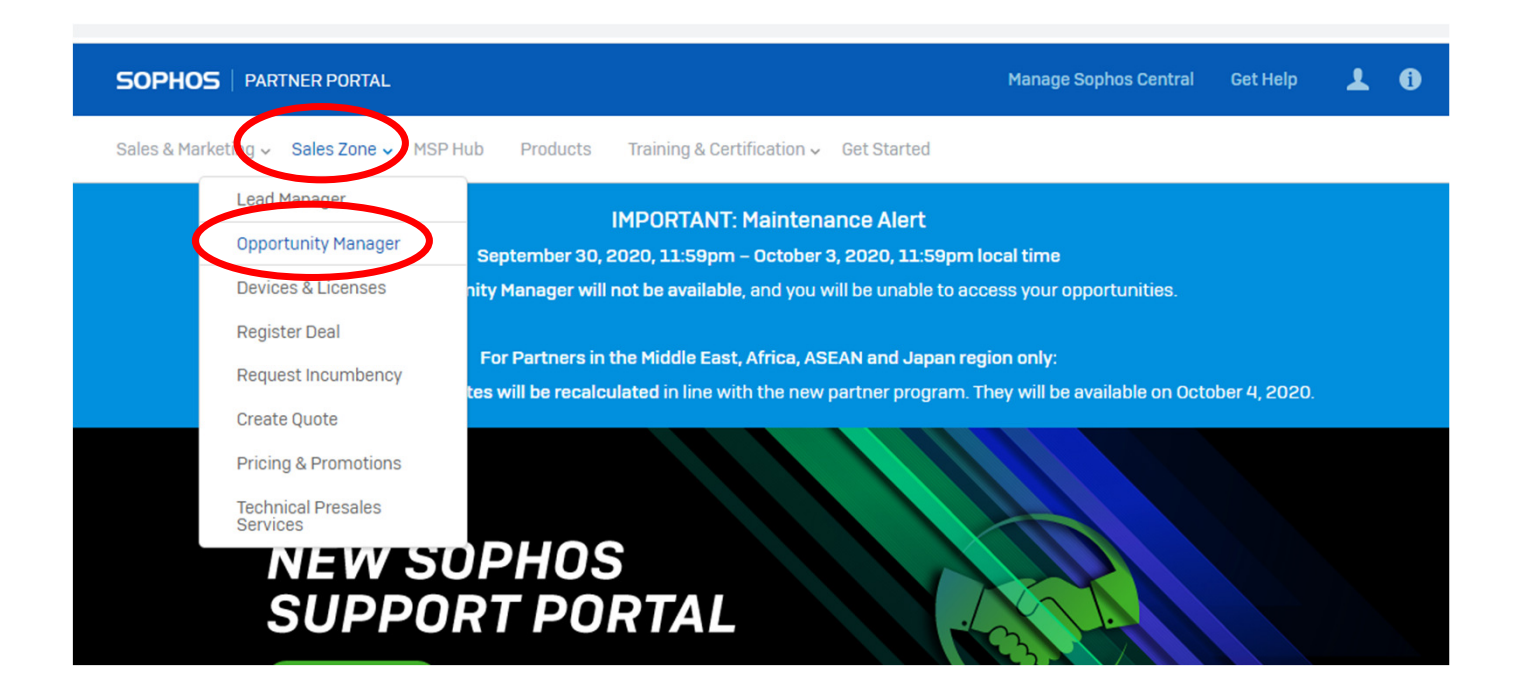

Vyhledejte požadovanou opportunitu, vyberte ji a přejděte na záložku "Offers". Klikněte na Request Incumbency.

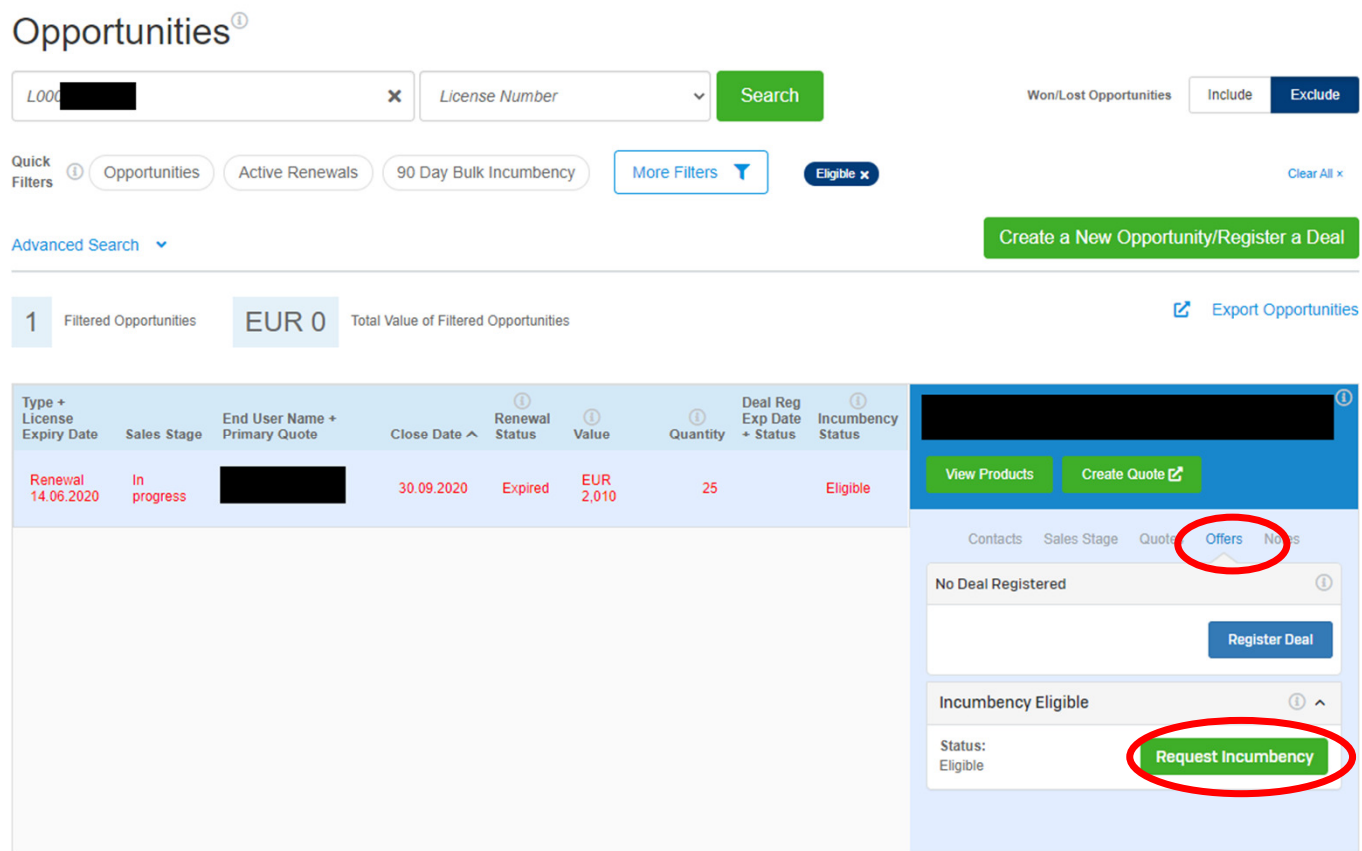

Pro rychlou orientaci a vyhledání čekajících licencí na potvrzení "incumbency" pro obnovu/ renewal, využijte praktické tlačítku pro filtrování.

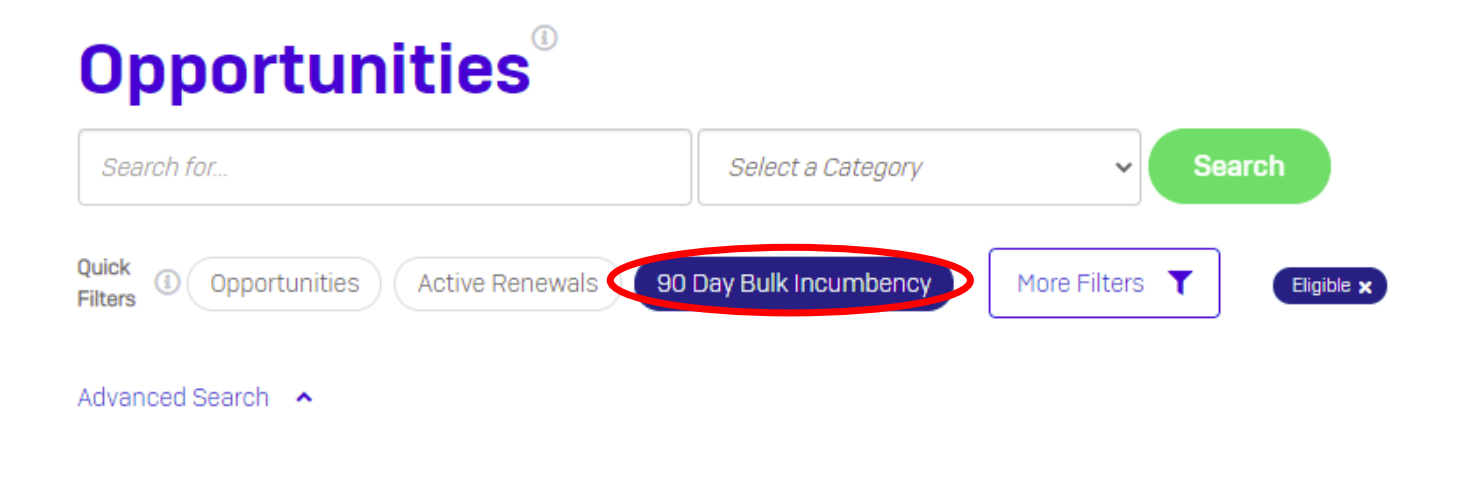

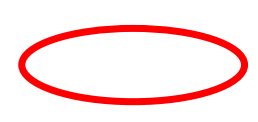

## **TIP!**

Pro vyhledávání v oportunitách, je potřeba zadat hledaný řetězec do pole "search for" s / anebo bez diakritiky. Je možné, že by tím mohli vzniknou problémy s licencováním .

# **Opportunities**

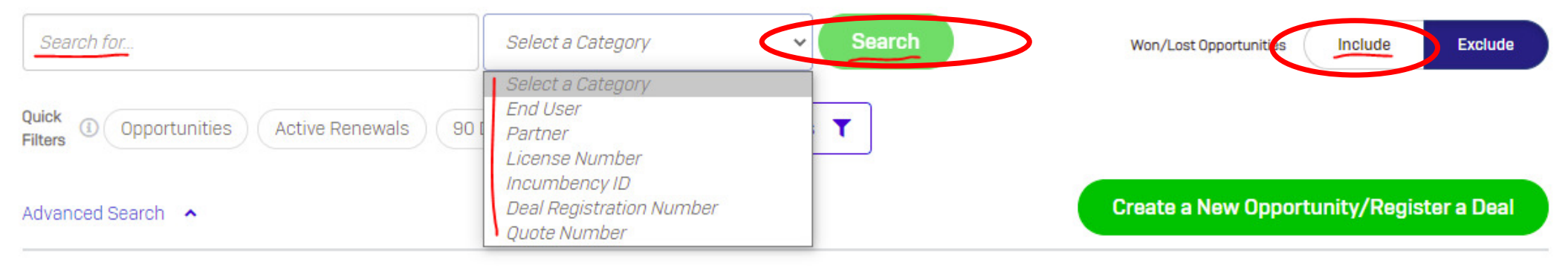

**Export Opportunities** M

… vždy je třeba vybrat kategorii z "rolovacího" menu!

Následně stisknout tlačítko "Search" pro vyhledávání. Pokud se ani tak nedaří požadovanou oportunitu najít, zkuste rozšířit filtr vyhledávání v již uzavřených "won/lost" oportunitách.

S dotazy nás prosím kontaktujte na sales@annexnet.cz a tel. 212 341 541.

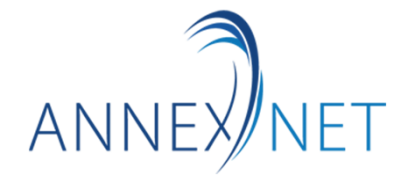